# **SONY.**

# *DVD/CD Rewritable Drive Unit*

**Operating Instructions**

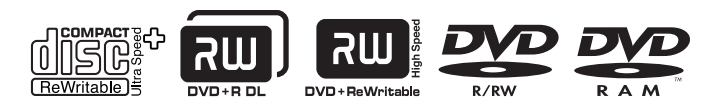

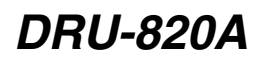

© 2005 Sony Corporation

Download from Www.Somanuals.com. All Manuals Search And Download.

# <span id="page-1-0"></span>**Safety Regulations**

#### **WARNING**

You are cautioned that any changes or modifications not expressly approved in this manual could void your authority to operate this equipment.

To reduce the risk of fire or electric shock, do not expose this apparatus to rain or moisture. To avoid electrical shock, do not open the cabinet. Refer servicing to qualified personnel only.

#### **CAUTION:**

As the laser beam in the DRU-820A is harmful to the eyes, do not attempt to disassemble the cabinet. Refer servicing to qualified personnel only.

The use of optical instruments with this product will increase eye hazard.

The use of controls or adjustments or performance of procedures other than those specified herein may result in hazardous radiation exposure.

This label is located on the bottom of the drive unit enclosure. Dieses Etikett befindet sich auf der Unterseite des Laufwerksgehäuses.

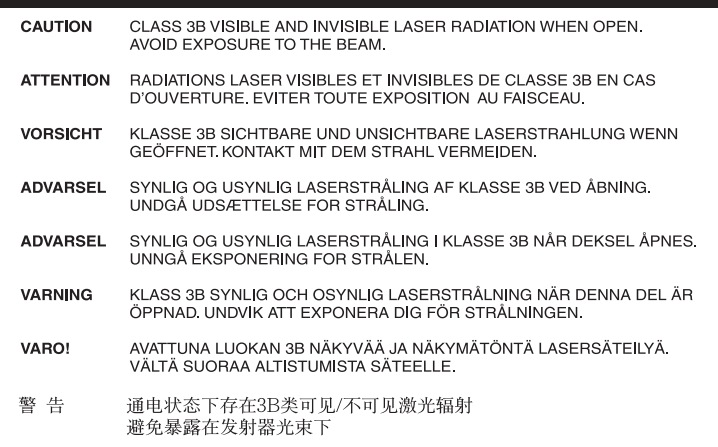

The DRU-820A is classified as a CLASS 1 LASER PRODUCT. The CLASS 1 LASER PRODUCT label is located at the bottom of the enclosure.

Bei diesem DRU-820A handelt es sich um ein Laser-Produkt der Klasse 1. Das Etikett mit der Aufschrift LASER KLASSE 1 PRODUKT befindet sich auf der Unterseite des Gehäses.

CLASS 1 LASER PRODUCT LASER KLASSE 1 **PRODUKT** 

LUOKAN 1 LASERLAITE

KLASS 1 LASER APPARAT

#### **CE Sicherheitsbestimmungen**

Diese Ausrüstung erfüllt die Europäischen EMC-Bestimmungen für die Verwendung in folgender / folgenden Umgebung(en):

- Wohngegenden
- Gewerbegebiete
- Leichtindustriegebiete

(Diese Ausrüstung erfüllt die Bestimmungen der Norm EN55022, Klasse B.)

이 기기는 가정용으로 전자파 적합등록을 한 기기로서 주거지역에서는 물론 모든 지역에서 사용할 수 있습니다.

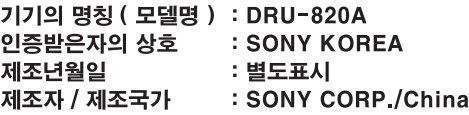

## <span id="page-2-0"></span>**Compliance Statements**

#### **Disposal of Old Electrical & Electronic Equipment (Applicable in the European Union and other European countries with separate collection systems)**

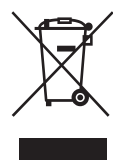

This symbol on the product or on its packaging indicates that this product shall not be treated as household waste. Instead it shall be handed over to the applicable collection point for the recycling of electrical and electronic equipment. By ensuring this product is disposed of correctly, you will help prevent potential negative consequences for the environment and human health, which could otherwise be caused by inappropriate waste handling of this product. The recycling of materials will help to conserve natural resources. For more detailed

information about recycling of this product, please contact your local Civic Office, your household waste disposal service or the shop where you purchased the product.

# **Table of Contents**

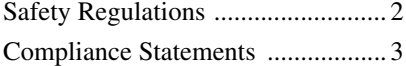

### *[Introduction](#page-5-0)*

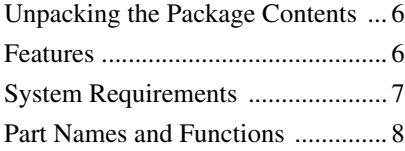

#### *[Setup](#page-9-0)*

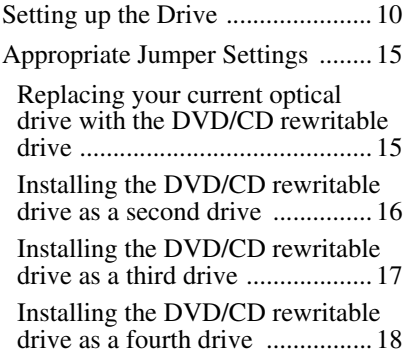

### *[Operation](#page-18-0)*

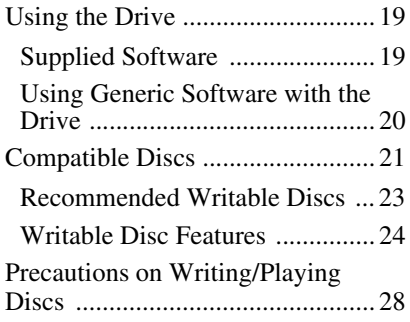

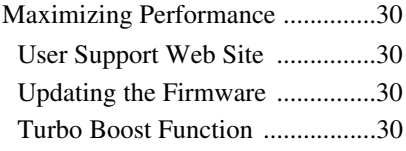

### *[Miscellaneous](#page-30-0)*

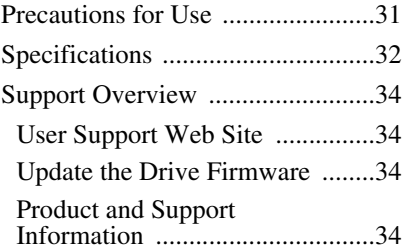

- **Power-Burn** is a trademark of Sony Corporation.<br>conformed
- 
- Pentium is a registrated trademark of Intel Corporation.
- Microsoft, MS, MS-DOS and Windows are registered trademarks of Microsoft Corporation.
- Other system and product names used herein are registered trademarks or trademarks of their respective manufacturers, although the ™ and ® marks are not used in the text.
	- $\Box$  Our product warranty is valid only when the supplied accessories (including software) are used in the specified or recommended system environment, in accordance with the documentation, and applies only to this DVD/CD rewritable drive. Our customer service and user support apply only under these product warranty conditions.
	- $\Box$  Please note that we cannot accept responsibility for failure of the computer or other devices, incompatibility with special hardware, operating problems caused by improper installation of software, loss of data, discs or other accidental or incidental damage that might occur when using this product.
	- $\Box$  The guarantee and user support for this product are valid only within the countries or sales regions specified on the warranty card.
	- $\Box$  Copyright laws prohibit the copying in part or in full of the supplied software and documentation, or loaning the software, without obtaining permission of the copyright holder.
	- $\Box$  We cannot accept responsibility for any direct or indirect financial damage or loss of profit that might occur when using the supplied software.
	- ❑ The supplied software can only be used with this product.
	- ❑ Specifications of the supplied software may be changed without notice in the interest of product improvement.

#### **Please Record Responsibly**

Before copying anything onto a disc, please be sure that you are not violating copyright laws. Most software companies allow you to make a backup or archive copy of software. Check your software's license agreement for details.

#### <span id="page-5-3"></span><span id="page-5-0"></span>B *Introduction*

### <span id="page-5-1"></span>**Unpacking the Package Contents**

Please verify that the package contains the following when unpacking. If any of these items appear to be missing

and/or damaged, please contact your dealer.

• Drive

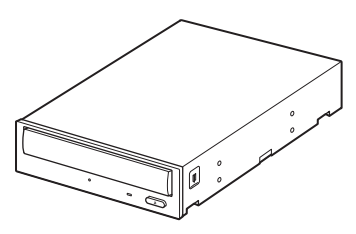

- Screws ( $\times$ 4)
- Quick start guide
- Software quick start guide
- Operating instructions (this document)
- Front panel replacement guide
- Front panel replacement kit
- Software disc
- Warranty card

#### **Note**

Make sure that you back up the supplied software disc on another disc because the software disc is not distributed independently.

### <span id="page-5-2"></span>**Features**

This product offers the following features.

- ❑ An internal DVD/CD rewritable drive with ATAPI (EIDE) interface for computers.
- ❑ Can be used horizontally or vertically.
- ❑ The drive can write to DVD+R Double Layer and DVD-R Dual Layer discs.
- ❑ You can write at a maximum of 16× when using high speed DVD+R, DVD-R discs.
- ❑ The drive can write to DVD-RAM discs.
- ❑ Features the technology to prevent buffer underrun errors.
- ❑ You can replace the front panel of the drive with the supplied replacement front panel.

### <span id="page-6-0"></span>**System Requirements**

The drive should be used with a system that meets the following requirements<sup>1)</sup>.

- ❑ PC/AT-compatible computer
- ❑ CPU: Pentium III, 800 MHz or higher (with Nero Vision Express: Pentium 4, 1.6 GHz recommended)
- ❑ 256 MB RAM or more
- ❑ 1 GB (with Nero Vision Express: 10 GB) free hard disk space
- ❑ One available EIDE (ATAPI) interface connection with DMA capability<sup>2)</sup>
- ❑ One empty 5-inch half-height drive bay
- ❑ One available internal +12 V/+5 V power connector<sup>3)</sup>
- ❑ Operating system: Windows 2000 Professional (referred to as Windows 2000), Windows XP Home Edition or Windows XP Professional (referred to as Windows XP)
- The above requirements are the minimum necessary requirements to write to disc normally. Under actual operating conditions, the requirements imposed by your software must also be met. For details, refer to your software documentation.
- 2) The drive does not support connection to an ATAPI interface card. Connect the drive to the IDE (ATAPI) interface connector of your computer's motherboard.
- 3) The drive consumes a lot of power when operating at high speeds. You should therefore make sure that the rated power output of the power outlet where you connect all your drives is sufficient to power all the drives, including this one. For details about each drive's power consumption rating, refer to their documentation.

# <span id="page-7-0"></span>**Part Names and Functions**

#### **Front Panel**

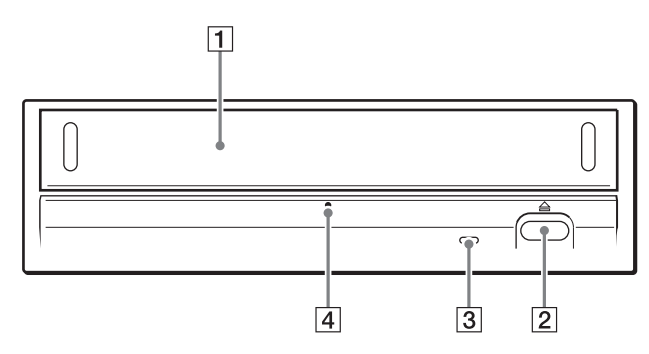

#### **Rear Panel**

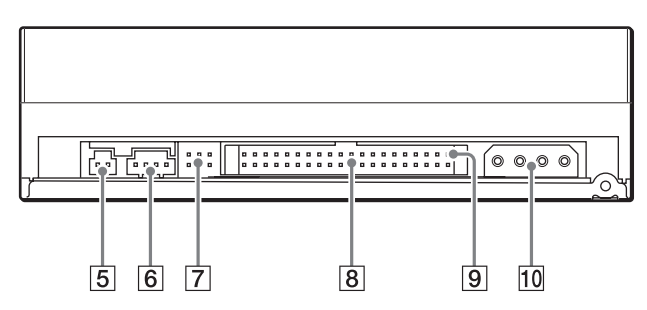

## Introductior Introduction

a a s

#### A **Disc tray**

Insert discs here, label side up.

#### **Hint**

When you insert a disc into the drive, make sure that it is under the four pins. When using the drive vertically, make sure that you set the disc inside the two lower pins.

#### B **Eject button**

Press to open and close the disc tray.

#### **Busy indicator**

Indicates the drive status.

- Lit : The drive is reading data, playing back an audio CD, or writing packets.
- **Blinking**: The drive is writing data (disc-at-once, track-at-once), formatting a disc, or deleting<sup>1)</sup> data from a disc.
- **Off** : The drive is in a state other than those outlined above.
- $1)$  Some drives indicate this state with the lit indicator.

#### **4** Emergency eject hole

If you cannot open the disc tray with the eject button, turn off your computer, and then insert a thin, elongated object into this hole to eject the disc tray manually.

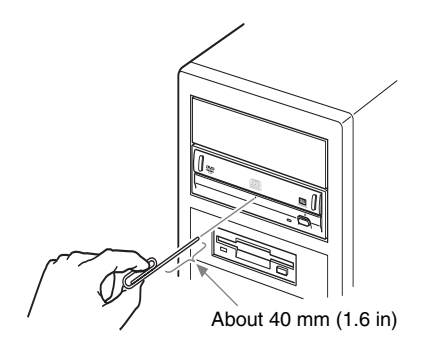

#### $\boxed{5}$  Do not use.

#### **6 Analog audio connector**

Analog stereo audio output. Using an audio cable, connect to the audio connector of a computer with a sound card.

#### **Note**

Connecting a cable other than an audio cable or otherwise misusing the audio connector may cause damage to the product.

#### G **Jumper**

A jumper is set on the appropriate pins before connecting the drive.

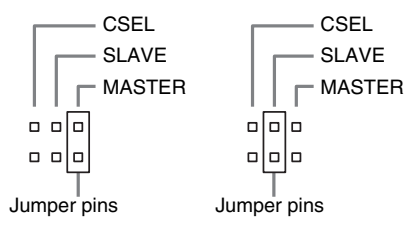

#### **B** IDE connector

Connect to the computer with the IDE flat cable.

#### I **Pin 1**

The location of this pin determines the proper orientation of the connection cable.

#### **10 Power connector**

Connect the connector of the computer's internal power supply.

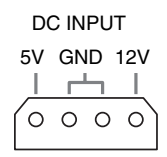

### <span id="page-9-1"></span><span id="page-9-0"></span>**Setting up the Drive**

The installation and setup procedures outlined below assume that you are using a standard computer. For details about how to install peripheral devices into your computer, refer to the instructions supplied with your computer.

#### **Before installing the drive**

*Referring to ["Unpacking the Package Contents" on page 6,](#page-5-3) verify that the contents of the drive package are complete.*

#### **Note**

Avoid touching any exposed electronic conductors or contacts on the circuit boards of the drive or your computer, as they can be damaged by electrostatic discharges from your body. Make sure that you discharge any static electricity from your body before performing this operation.

**1** Turn off your computer, disconnect the power cable from the outlet, and then remove the computer cover.

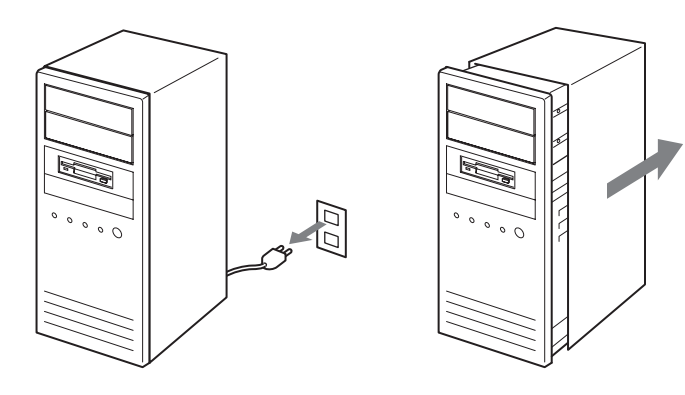

# Setup

#### **2** Determine which connection method you want to use, and then adjust the jumper.

Depending on whether you want to connect the drive as MASTER or SLAVE, place the jumper on the pins, as illustrated below.

*If you are unsure of the appropriate jumper setting, see ["Appropriate Jumper](#page-14-0)  [Settings" on page 15](#page-14-0).*

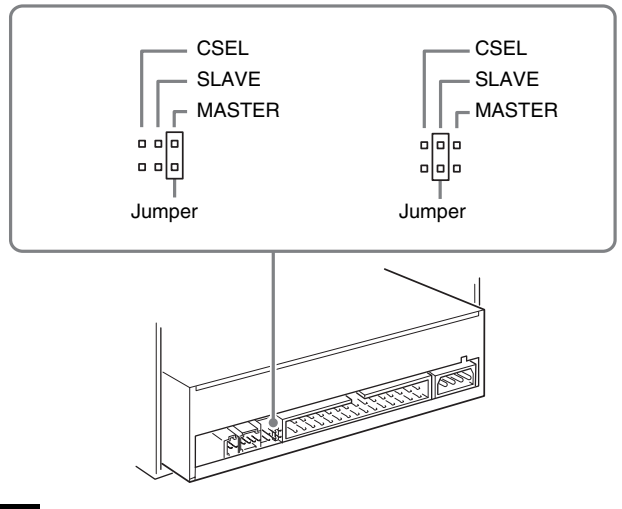

#### **Notes**

- If installing the drive to replace one using the CSEL jumper setting, place the jumper on the CSEL pins of the drive before installing it.
- Only place the jumper vertically, as illustrated. Placing the jumper horizontally may damage the drive and/or cause malfunctions.

#### **3** Connect the cables.

- Connect an unused power connector from the computer's power supply to the DC input (power input) connector of the drive.
- Connect the IDE flat cable to the IDE connector of the drive.

#### **Hint**

If your computer supports digital playback, you do not need to connect the audio cable to the analog audio connector. Most computers support digital playback at this time.

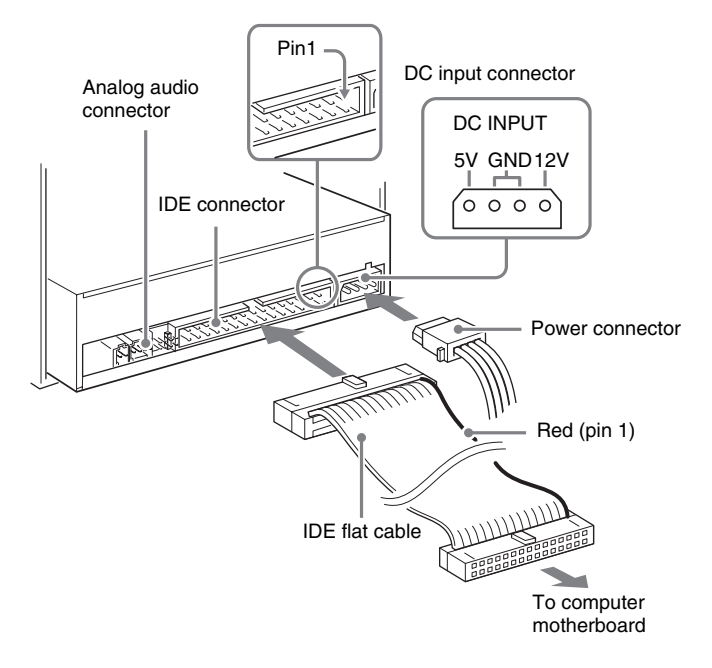

#### **Notes**

- The side of the IDE flat cable with the red line indicates the pin 1 conductor. Verify that the pin 1 side is connected to pin 1 on the motherboard.
- The power connector must be inserted with the inclined side upwards.
- If there is no spare power connector, you must use a "Y" adapter.

**4** Install the drive into a 5-inch drive bay with the supplied screws.

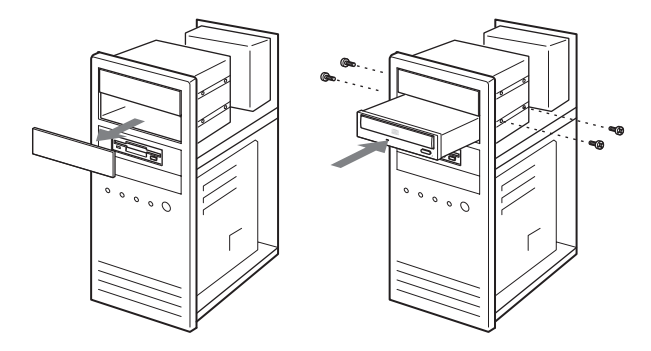

**5** Replace the computer cover, and then reconnect the power cable to the outlet.

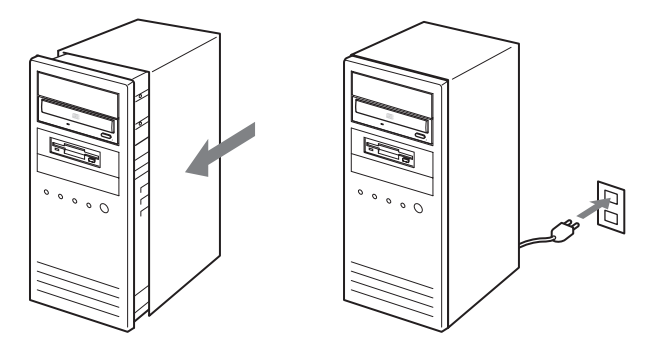

**6** Start your computer, and make sure that the drive is detected. On the Windows desktop, open [My Computer], and verify that a new drive icon is displayed.

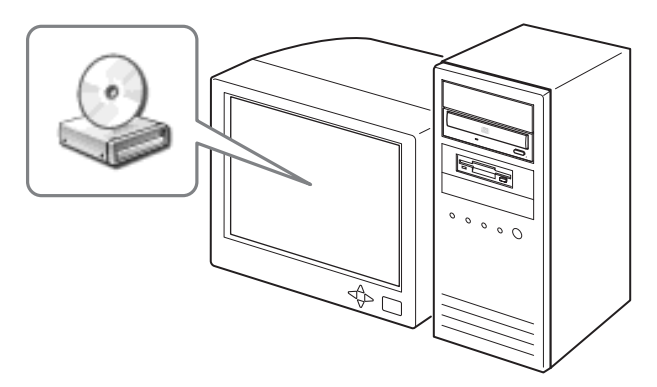

Setup

13

**7** Insert the supplied software disc into the drive, and then install the software on the disc.

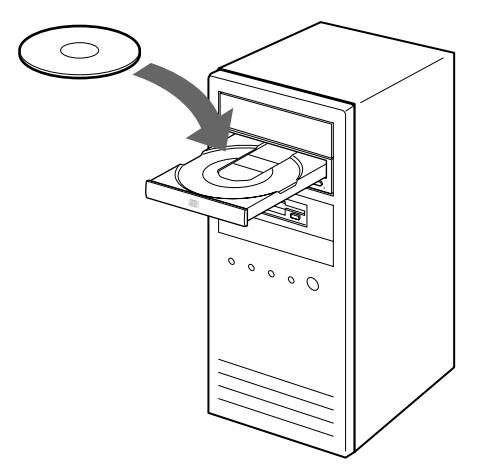

Follow the instructions on the screen to complete the installation.

*For details about the software on the supplied software disc, see ["Supplied](#page-18-3)  [Software" on page 19](#page-18-3).*

#### **Hint**

You do not need serial numbers when you install the software on the supplied software disc. However, in some instances you may have to purchase serial numbers or upgrade keys to upgrade the software.

### <span id="page-14-0"></span>**Appropriate Jumper Settings**

Depending on the settings of your computer, use one of the following configurations.

#### **Hint**

Your computer has two IDE connectors: a primary and a secondary connector. You can connect up to two devices to each connector using cables (one master device and one slave device per cable; hard disk, CD, or DVD drives, etc.). The hard disk of your computer is normally connected on the primary IDE cable as the master device. Before connecting the drive, refer to the items below to determine your situation, and then place the jumper in the MASTER or SLAVE position.

#### <span id="page-14-1"></span>**Replacing your current optical drive with the DVD/CD rewritable drive**

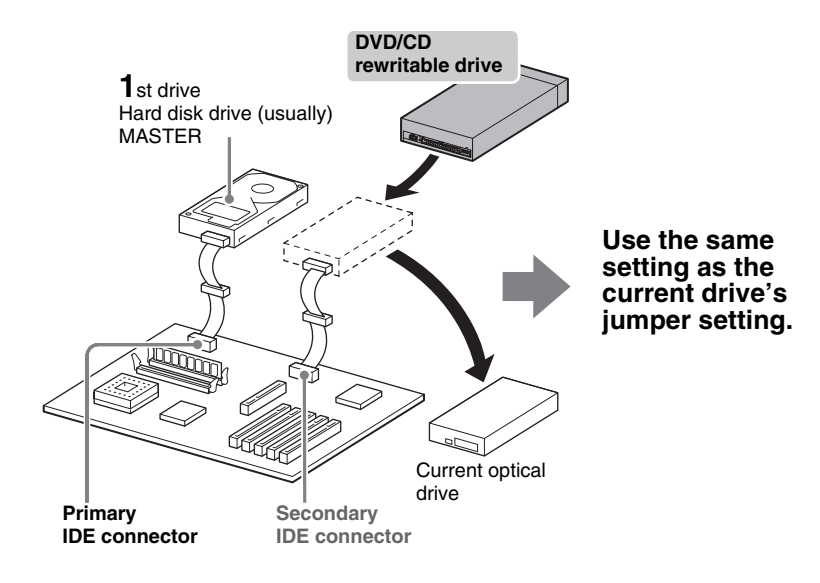

#### <span id="page-15-0"></span>**Installing the DVD/CD rewritable drive as a second drive**

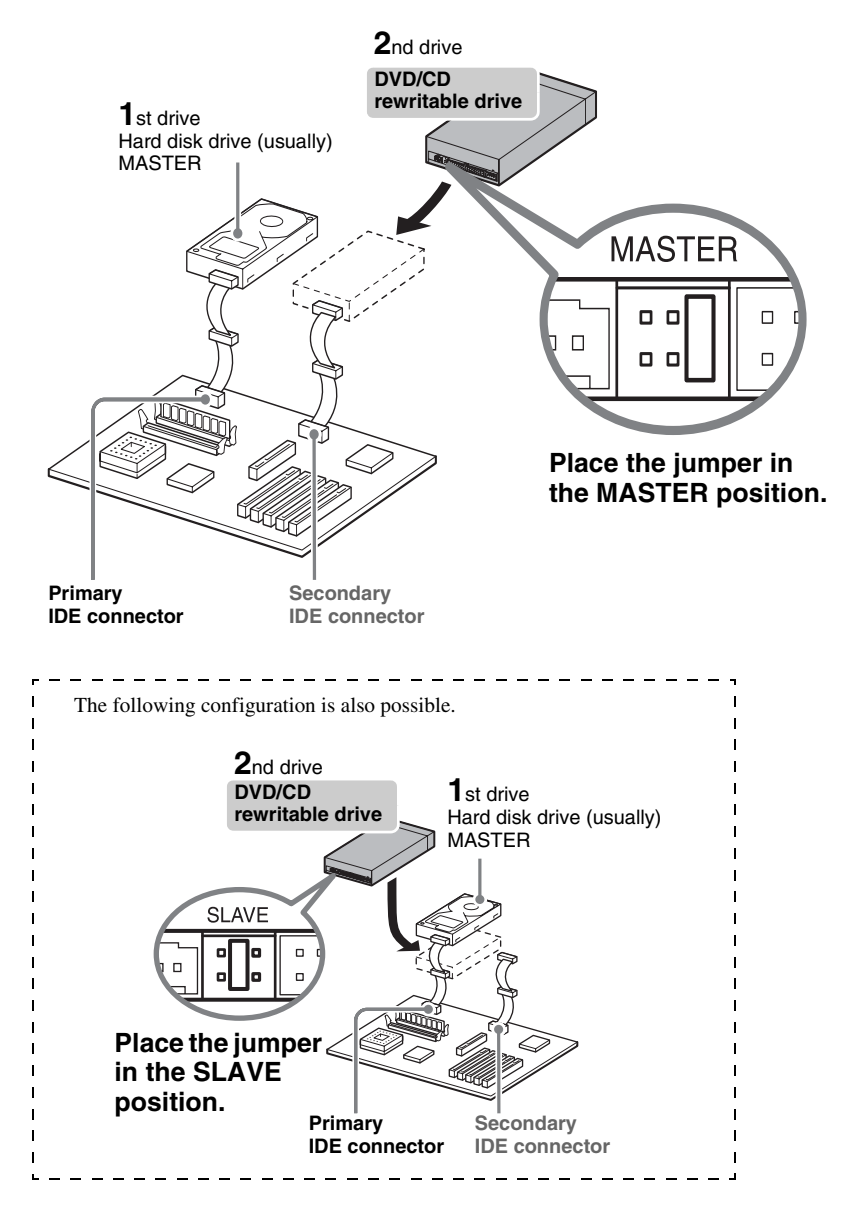

#### <span id="page-16-0"></span>**Installing the DVD/CD rewritable drive as a third drive**

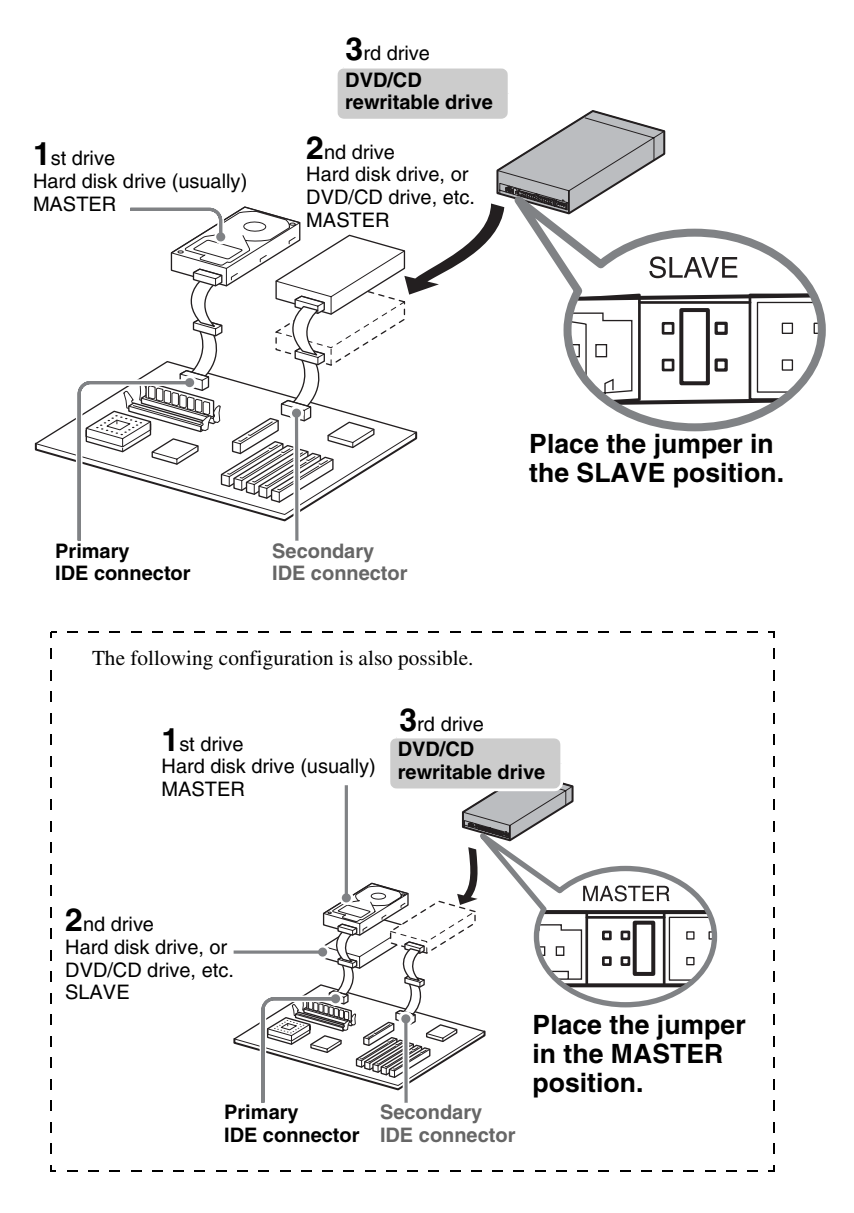

#### <span id="page-17-0"></span>**Installing the DVD/CD rewritable drive as a fourth drive**

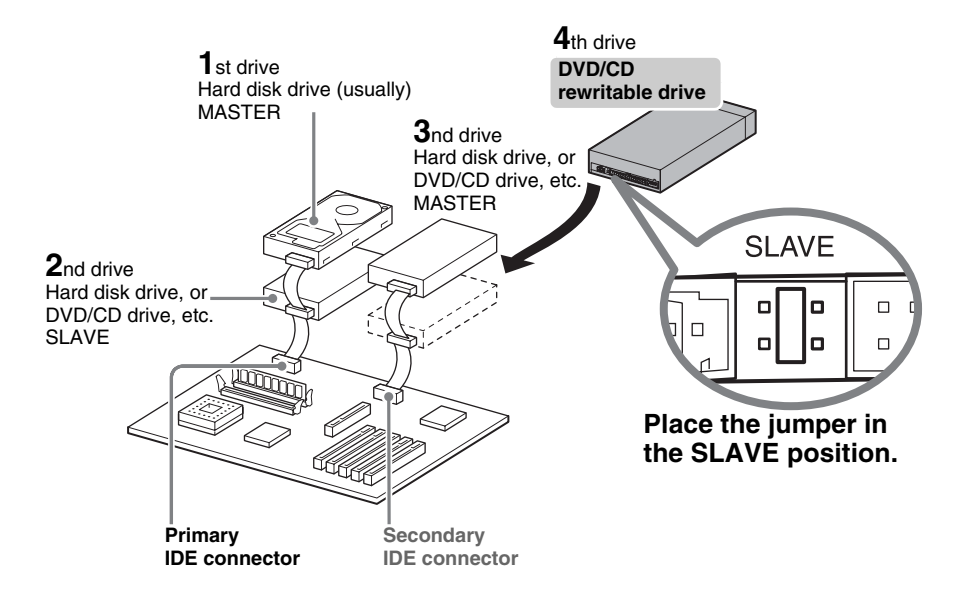

### <span id="page-18-1"></span><span id="page-18-0"></span>**Using the Drive**

Use the supplied software to create discs and play back DVDs. Refer to the documentation of each software for details about their operation.

#### <span id="page-18-3"></span><span id="page-18-2"></span>**Supplied Software**

The supplied software disc contains the following software.

#### **Nero StartSmart**

Nero StartSmart serves as the command center to quickly start all the software of the Nero suite.

#### **Nero Burning ROM SE**

Nero Burning ROM is the CD and DVD writing software.

#### **Nero Express**

A light version of the Nero Burning ROM software. Makes it even easier job to create CDs and DVDs.

#### **Nero BackItUp**

Nero BackItUp is software that allows you to back up the data on your hard disk to the hard disk, DVD+R/RW, DVD-R/RW, DVD-RAM, or CD-R/RW discs.

#### **InCD**

InCD is a packet writing software. It supports writing to DVD-RW, DVD+RW, DVD-RAM, and CD-RW.

#### **NeroVision Express**

DVD-Video and video CD authoring software.

#### **Nero ShowTime**

DVD-Video and video CD playback software.

#### **Nero Recode**

Nero Recode is software for compiling, copying and archiving DVD-Video titles and other video files (that are not copy-protected) onto DVD+R/RW, DVD-R/RW, DVD-RAM, or CD-R/RW discs.

#### **Nero Wave Editor**

Audio processing software that allows you to modify and such audio files as WAV, MP3, and WMA.

#### **Nero Cover Designer**

CD and DVD cover and label creation software.

#### **Nero MediaHome**

This software allows you to share video and audio files among several computers on a network connection and to play back such files seamlessly from any of the connected computers.

#### **Nero PhotoSnap**

This software can be used to edit image and picture files.

#### **Nero PhotoSnapViewer**

This software can be used to view image and picture files.

#### **Nero Toolkit**

The utilities of Nero Toolkit provide information about the system and more. Nero CD-DVD Speed tests the speed of the existing drives. Nero DriveSpeed adjusts the write speed to minimize drive noise. Nero InfoTool provides the main characteristics of drives, the discs they contain, and the installed software.

#### <span id="page-19-0"></span>**Using Generic Software with the Drive**

Using software other than the supplied software (such as generic software, shareware, or freeware) to write data to disc with this drive is not under warranty and Sony offers no customer service if problems arise from using such software.

Make sure that the supplied writing software and generic writing software do not coexist on your computer. Taking appropriate steps to avoid this situation, especially in the case of packet writing software<sup>1)</sup> will help prevent erratic operation of the software and/or computer.

If the generic software you are using does not detect the drive correctly, visit the Web site of the software manufacturer and update the software, as this may solve the problem.

1) Such as Roxio's Drag-to-Disc, BHA's B's CLIP, and Sonic's DLA.

### <span id="page-20-0"></span>**Compatible Discs**

The following discs are compatible with the drive.

#### **DVD**

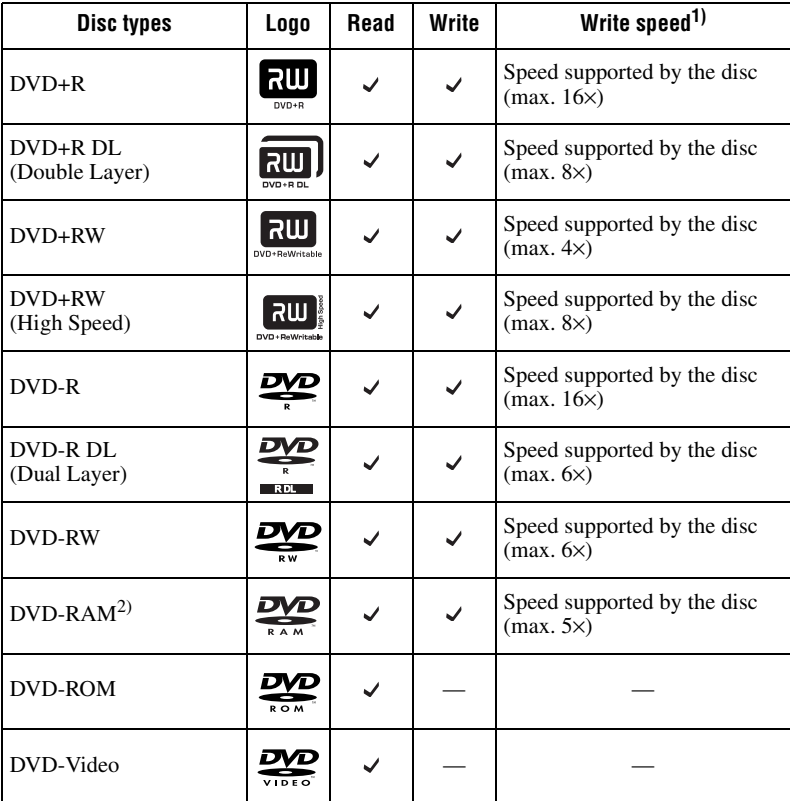

<sup>1)</sup> Writing speed supported by the drive. Depending on your software and media, this speed may vary.

For more details on writing speed by disc type, access the user support web site (see [page 34\)](#page-33-4).  $2^{p}$  Use a non-cartridge-type disc or a cartridge from which the disc can be ejected.

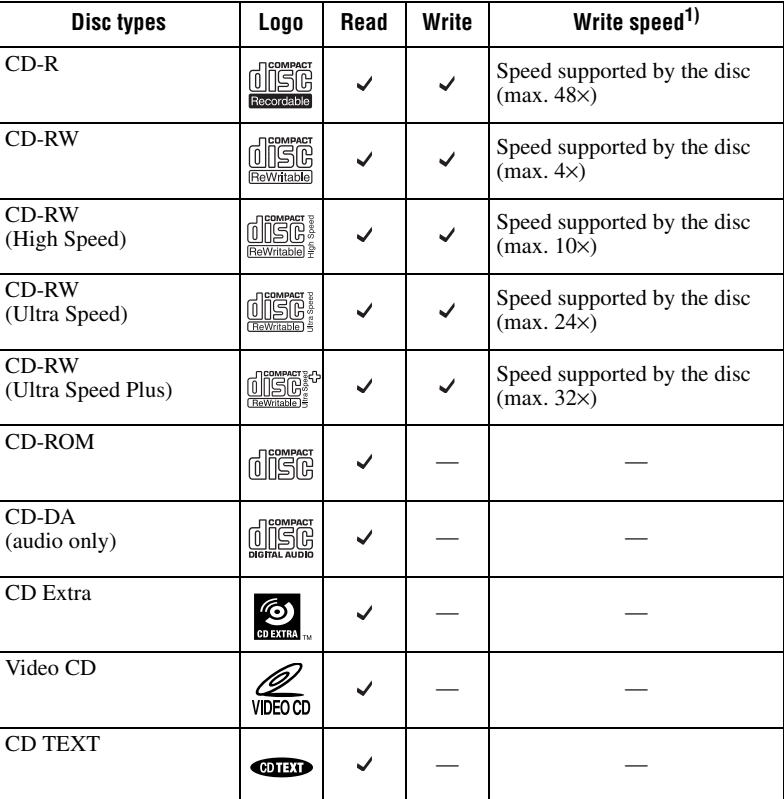

<sup>1)</sup> Writing speed supported by the drive. Depending on your software and media, this speed may vary.

For more details on writing speed by disc type, access the user support web site (see [page 34\)](#page-33-4).

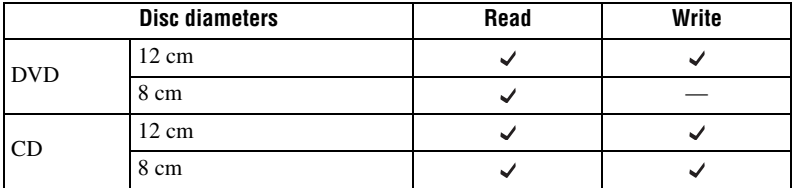

#### **Notes**

- Only round discs should be used with this drive. Attempting to read odd-shaped discs (stars, hearts, card shape, etc.) may damage the drive.
- Operation is not guaranteed when writing to or playing back 99 minute discs.
- With 8 cm discs, you must place the drive horizontally.
- When using a double-sided disc, orient the drive horizontally.

**CD**

#### <span id="page-22-0"></span>**Recommended Writable Discs**

We recommend that you only use discs for which operation has been guaranteed. You can obtain the latest list of writable discs for which operation with this drive has been guaranteed at the user support Web site address (see [page 34](#page-33-5) for details).

#### **User support Web site**

Insert the supplied software disc into the drive, and in the [Menu Selection] screen, click [User Support Web Page]. You can also directly type the user support Web site address (see [page 34](#page-33-5) for details) in the address box of your Web browser

#### **Note**

You can safely use most disc formats that comply to the appropriate standards with this drive. However, bear in mind that some generic discs do not comply to quality or performance standards necessary for safe use with this drive. If you use such discs, the drive may automatically adjust the writing speed, writing errors may occur, and discs that have been written to may generate reading errors, etc.

**The Co** 

#### <span id="page-23-0"></span>**Writable Disc Features**

You can use a variety of discs with the drive to write data. Refer to the table below to find the type of disc that matches what you want to do.

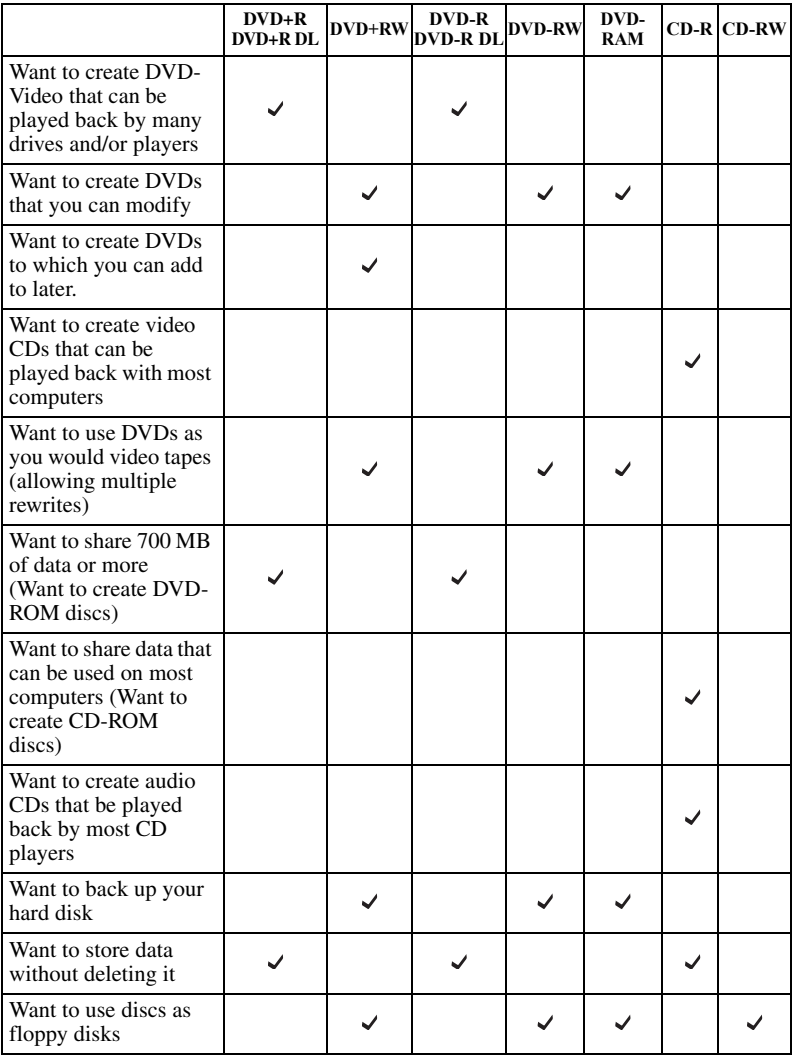

#### **Note**

You can access/play back the data written to the discs above with most drives/players that support their formats. However, some combinations of drives/players and discs (depending on their quality and/or characteristics) may make access/playback impossible. For details, refer to your drive/player documentation.

# Operation

#### **Writable CDs and compatibility**

The drive can write to CD-R and CD-RW discs, when used with writing software.

To play back (read) these CD-R and CD-RW discs on other CD-ROM drives, make settings on the writing software according to the purpose of the data.

#### **CD-R Discs**

Data can be written to this type of disc only once, and once it has been written, it cannot be erased. Music CDs created on CD-R disc media can be played on standard CD players.

#### **CD-RW Discs**

Data can be written to and erased from this type of disc repeatedly. Typically, a new CD-RW disc can be rewritten about 1,000 times.

Music CDs created on CD-RW disc media cannot be played on a CD player unless it is designed to be CD-RW compatible.

#### **High Speed CD-RW Discs**

The drive can write to High Speed CD-RW disc media. Data written on High Speed CD-RW discs can be read by standard CD-ROM drives.

#### **Note**

Drives that do not have the High Speed CD-RW logo cannot be used to write to High Speed CD-RW discs. When writing or adding to such discs with a drive other than this one, make sure that the drive has the High Speed CD-RW logo. Also, always set the writing speed to that specified for the particular High Speed CD-RW disc media being used.

#### **Ultra Speed CD-RW Discs**

The drive can write to Ultra Speed CD-RW disc media. Data written on Ultra Speed CD-RW discs can be read by standard CD-ROM drives.

#### **Note**

Drives that do not have the Ultra Speed CD-RW logo cannot be used to write to Ultra Speed CD-RW discs. When writing or adding to such discs with a drive other than this one, make sure that the drive has the Ultra Speed CD-RW logo. Also, always set the writing speed to that specified for the particular Ultra Speed CD-RW disc media being used.

#### **Ultra Speed Plus CD-RW Discs**

The drive can write to Ultra Speed Plus CD-RW disc media. Data written on Ultra Speed Plus CD-RW disc can be read by standard CD-ROM drives.

#### **Note**

Drives that do not have the Ultra Speed Plus CD-RW logo cannot be used to write to Ultra Speed Plus CD-RW discs. When writing or adding to such discs with a drive other than this one, make sure that the drive has the Ultra Speed Plus CD-RW logo. Also, always set the writing speed to that specified for the particular Ultra Speed Plus CD-RW disc media being used.

#### **Writing Speed**

When writing to CD-R and CD-RW discs, set the writing speed to that specified on the disc. Change the writing speed on the writing software.

#### **About playback/reading compatibility in CDs**

CD-R and CD-RW discs created with the drive can be read on most CD-ROM drives. However, some older CD-ROM drives cannot read CD-RW discs. In addition, CD-R music discs created and finalized with the drive can be played on most CD players, however, there are some CD players and automobile CD players that do not guarantee playback of CD-R discs. Also, CD-R music discs created with the drive can be played back on many standard CD players. However, depending on the type of your player, playback of CD-R and CD-RW discs may not be supported. Further, because of the differences in quality and characteristics between various CD-ROM drive, CD player, CD-R disc, and CD-RW disc manufacturers, playback may not be possible depending on the combination.

#### **Writable DVDs and compatibility**

The drive can write to DVD+R DL, DVD+R, DVD-R DL and DVD-R discs, as well as to DVD+RW, DVD-RW and DVD-RAM discs, when used with writing software. The playback (read) compatibility of data written by this drive depends on the capabilities of the DVD-ROM drives or the DVD players and on the logical format selected when the disc is recorded (written).

#### **DVD+R DL/DVD+R/DVD-R DL/DVD-R Discs**

Data can be written to this type of disc only once. Once it has been written, it cannot be erased. Playback (read) compatibility of DVD+R and DVD-R discs depends on the capability of the DVD-ROM drive and the DVD player and on the logical format selected when it is recorded (written).

#### **DVD+RW and DVD-RW Discs**

Data can be repeatedly written to or erased from this type of disc. Typically, a new DVD+RW or DVD-RW disc can be rewritten about 1,000 times. Playback (read) compatibility of DVD+RW and DVD-RW discs depends on the capability of the DVD-ROM drive and the DVD player and on the logical format selected when it is recorded (written).

#### **DVD-RAM Discs**

Data can be repeatedly written to or erased from this type of disc. Typically, a new DVD-RAM disc can be rewritten about 100,000 times. To play back (or read the data on) a DVD-RAM disc, a DVD-ROM drive or DVD player that supports DVD-RAM discs is required.

#### **About playback/reading compatibility in DVDs**

DVD+R DL/DVD+R/DVD-R DL/DVD-R discs, as well as DVD+RW and DVD-RW discs created and finalized with the drive can be played back on almost all DVD-ROM drives. However depending on the type of your drive, playback of DVD+R DL, DVD+RW, DVD-R DL, and DVD-RW discs may not be supported.

In addition, some drives do not support multi-session (DVD+R DL/DVD+R/ DVD+RW) or multi-border (DVD-R DL/DVD-R/DVD-RW). In these cases, you can only play back the disc in single-session (DVD+R DL/DVD+R/ DVD+RW) or single-border (DVD-R DL/DVD-R/DVD-RW). Also, DVD-Video discs created with the drive can be played back on many standard DVD players. However depending on the type of your player, playback of DVD+RW and DVD-RW discs may not be supported. Playback of DVD-RAM discs is only supported for DVD-RAM compatible DVD drives and DVD players.

Further, because of the differences in quality and characteristics between various DVD-ROM drive, DVD player, DVD+R DL disc, DVD+R disc, DVD+RW disc, DVD-R DL disc, DVD-R disc, DVD-RW disc and DVD-RAM disc manufacturers, playback may not be possible depending on the combination. (Playback compatibility is not under warranty.)

# <span id="page-27-0"></span>**Precautions on Writing/Playing Discs**

#### **Write speed and compatible discs**

- When writing data to disc at high speeds, you must use the appropriate type of disc.
- Configure the writing speed through your writing software. For details about the setting procedures, refer to your writing software documentation.
- When writing data to disc, the drive may adjust the writing speed to the quality of the disc in the drive. Depending on the transfer rate, there may also be limitations on writing speeds.

#### **DVD region codes**

The playback of DVD-Video (DVD discs) is protected and controlled by a region code setting. For the drive to play back DVD-Video, the region code on the DVD disc, the region code of the drive, and the region code of the DVD-Video software must all match.

With this drive, the region code can be set up to five times, including the initial assignment (RPC phase  $2<sup>1</sup>$ ) standard). After setting the region code five times, the setting becomes permanent and can no longer be changed. From this point on, you are only able to play back DVD-Video whose region code matches the one set the fifth time.

Do not attempt to make unauthorized changes to the region code. Any problems resulting from doing so are not covered by the warranty.

#### **Hint**

You can change the region code of the drive on it's properties dialog box accessible from the Device Manager.

#### **Precautions when playing back DVD-Video**

DVD-Video disc playback conditions are sometimes determined by software manufacturers. Because the drive plays back discs as determined by software manufacturers, some drive functions may not always perform as expected. When playing back DVD-Video, refer to the documentation accompanying each disc.

#### **DVD copy protection technology**

Most DVD-Video discs on the market are protected against unauthorized copy. Attempting to copy protected discs violates copyright laws.

<sup>&</sup>lt;sup>1)</sup> Region Playback Control (RPC) standard.

#### **Copy controlled CDs**

This product is designed to play back discs conforming to the compact disc (CD) standard. Audio CDs encoded with copyright protection technology are now marketed by various record companies. Be aware that some of these discs do not conform to the CD standard and you may not be able to play them back with the drive. When using the drive as an audio CD player, only use audio CDs with the following mark. Some of these discs are encoded in such a way as to prevent sampling and/or copy, while others can only be played back under certain conditions. For details, refer to the documentation of your audio CD.

$$
\underbrace{\text{minimize}}_{\text{inertial and}}
$$

#### **Attention Regarding DualDisc Software**

A DualDisc is a two sided disc product which mates DVD recorded material on one side with digital audio material on the other side.

However, since the audio material side does not conform to the Compact Disc (CD) standard, playback on this product is not guaranteed.

### <span id="page-29-0"></span>**Maximizing Performance**

#### <span id="page-29-1"></span>**User Support Web Site**

Make sure that you use High Speed discs for which this operation has been certified by Sony. For the latest information about these discs, visit the user support Web site. When using discs other than those mentioned above, the drive may limit writing speed to preserve a good reading quality.

#### <span id="page-29-2"></span>**Updating the Firmware**

We recommend using the drive with the latest firmware as some problems encountered when using the drive can be solved simply by updating the drive firmware. Firmware updates are available on the user support Web site.

**Hint**

The firmware is the built-in software that makes the drive work. For details about the user support web site, see [page 34.](#page-33-5)

#### <span id="page-29-3"></span>**Turbo Boost Function**

The default CD-R and CD-ROM read/write speed of this drive is 40× speed. With a single touch, you can activate the Turbo Boost function, to raise the read/write speed to 48× speed.

#### **Notes**

- On rare occasions, some discs may not be able to tolerate 48× speed, causing them to break. We recommend that you do not use deeply scratched, brittle, or other discs that may break at 48× speed.
- The Turbo Boost function does not guarantee a 48× write speed. Depending on the condition of the disc you are using, the speed may be automatically lowered.
- The Turbo Boost function does not increase read/write speed with CD-RW discs.

#### **1** Insert a disc into the drive.

The read/write speed when you insert a disc is normally 40× speed.

#### **2** Press and hold the Eject button for five seconds.

The Busy indicator blinks twice and the read/write speed switches to 48× speed. (The Turbo Boost function is active.)

#### **Hint**

When you open the disc tray, the read/write speed reverts to its default of  $40 \times$  speed.

### <span id="page-30-1"></span><span id="page-30-0"></span>**Precautions for Use**

#### **Operation and storage conditions**

Avoid using or storing the drive in a hot or humid location, or where it might be subject to severe vibration or direct sunlight.

#### **On transportation**

- Please repack the drive in its original carton when shipping by itself.
- If the drive is to be shipped while installed in a PC, remove any disc beforehand.

#### **Avoiding condensation problems**

As much as possible, avoid sudden temperature changes. Do not attempt to use the drive immediately after moving it from a cold to a warm location, or raising the room temperature suddenly, as condensation may form within the drive. If the temperature changes suddenly while using the drive, stop using it but keep the power on for at least an hour.

#### **Handling discs**

• Handle discs only by the edges. Never touch the recording surface.

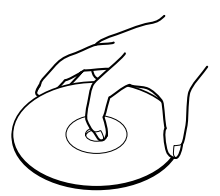

• Do not affix labels on discs.

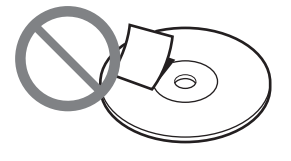

- Do not store discs in dusty, dirty or humid locations, in direct sunlight, or near heatgenerating devices.
- To protect important data, always keep discs in their protective cases.
- Do not wipe writable discs to clean them before recording data. Instead, use a blower to remove any dust.
- Data may not record properly if a scratch or dust is present on the unrecorded area of writable discs. Use special care when handling.

### <span id="page-31-0"></span>**Specifications**

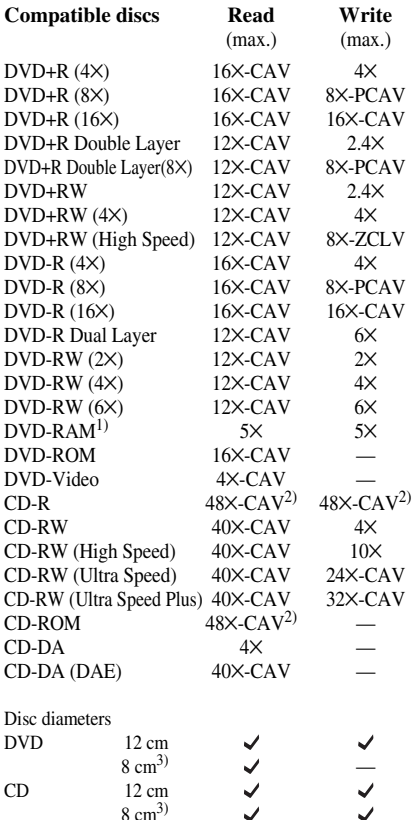

- $1)$  Use a non-cartridge-type disc or a cartridge from which the disc can be ejected.
- <sup>2)</sup> The default setting is  $40\times$ . You must use the turbo boost function to achieve 48× speed.
- 3) With 8 cm discs, you must place the drive horizontally.

#### **Writing systems**

#### **DVD**

Random write Sequential write

#### **CD**

Track-at-once Disc-at-once Session-at-once Packet writing

#### **Drive**

#### **Data transfer rate**

DVD: 22.1 MB/s  $(16 \times speed^{1})$ CD: 7.2 MB/s  $(48 \times speed^{1})$ 

#### **Access time**

Average random stroke Approx. 140 ms (DVD)

Approx. 130 ms (CD)

1) Maximum data transfer rate depends on the capabilities of the host computer.

#### **Buffer underrun error protection**

Power-Burn.

conformed

#### **Operating environment**

Operating temperature 5 to 40 ºC

#### **Power and miscellaneous**

### **Power source**<br>DC +5 V

 $1.6$  A max.  $DC +12 V$  1.8 A max.

#### **Size**

Approx.  $146 \times 41.2 \times 172.5$  mm (W $\times$ H $\times$ D) (excluding front panel)

#### **Weight**

Approx. 820 g (drive only)

#### **Laser**

**CD** Wavelength: 784 +3/-4 nm Output power (max.): 120 mW (CW) 240 mW (Pulse)

#### **DVD**

Wavelength: 658 ±4 nm Output power (max.): 100 mW (CW) 250 mW (Pulse)

#### **Interface**

**Drive interface** ATAPI (EIDE) compliant

#### **Buffer capacity**

2 MB

#### **Drive product number (Inquiry)**

SONY DVD RW DRU-820A

Design and specifications are subject to change without notice.

**Contract** 

### <span id="page-33-4"></span><span id="page-33-0"></span>**Support Overview**

If you have problems with the drive, or are unsure of a procedure or some other details, please contact your Sony customer support center.

#### <span id="page-33-1"></span>**User Support Web Site**

You can find the following information on this Web site. The information is periodically updated, so we recommend that you visit regularly.

- Information about the drive
- Information about the software supplied with the drive
- Latest firmware
- Frequently asked questions
- Troubleshooting guide
- Certified compatible computers
- Certified compatible discs
- Operating instructions
- Et cetera

#### **Accessing the user support Web site**

Insert the supplied software disc into the drive, and in the [Menu Selection] screen, click [User Support Web Page]. You can also directly type the user support Web site address (see Product and Support Information for details) in the address box of your Web browser.

#### <span id="page-33-2"></span>**Update the Drive Firmware**

Some problems encountered when using the drive can be solved simply by updating the drive firmware. Firmware updates are available on the user support Web site. Access the site, make sure that there is an update for your firmware, and follow the instructions on the screen to proceed with download and installation.

#### <span id="page-33-3"></span>**Product and Support Information**

#### <span id="page-33-5"></span>**Sony Global Sites Information (As of September, 2005)**

**Product purchased in the USA:\*** http://sony.storagesupport.com/

**Product purchased in Canada:** http://www.sony.ca/

**Product purchased in Australia or New Zealand:** http://www.sony.com.au/

**Product purchased in Europe:\*** http://www.sonyisstorage.com/

#### **Product purchased in Hong Kong:\***

http://www.sony.com.hk/Electronics/cp

**Product purchased in China:\*** http://www.sony.com.cn/ed/cp

**Product purchased in Singapore:** http://www.sony-asia.com/storage/

**Product purchased in Taiwan:\*** http://www.sony.com.tw/ds/

**Product purchased in Korea:\*** http://www.sony.co.kr/cp

#### **Product purchased in Brazil:**

http://www.sony.com.br/eletronicos

#### **Product purchased in the Middle East:**

http://www.sony-mea.com/

\* Local Web sites for computer peripheral products

#### **About the Bundled Software**

Detailed information about the supplied software is available on the Web sites of the software manufacturer. http://www.nero.com

#### **Technical Support**

Please consult the above sources before calling with questions about using this product, or with technical questions about the drive or the supplied software. If using telephone or e-mail support, please have the following information available:

- Model number: DRU-820A
- Serial number
- Date and place of purchase
- Computer maker and model number
- Computer specifications (CPU speed, memory size, OS version, etc.)
- Writing software used (version, etc.)

**Local technical support is only available in the specified sales regions. The customers in these regions should be provided with a warranty card for this product. For contact information, refer to the warranty card.**

**Note that technical support conditions may vary according to the locality, and that charges and/or limited service may apply in some regions.**

http://www.sony.net/

Sony Corporation Printed in China

Download from Www.Somanuals.com. All Manuals Search And Download.

Free Manuals Download Website [http://myh66.com](http://myh66.com/) [http://usermanuals.us](http://usermanuals.us/) [http://www.somanuals.com](http://www.somanuals.com/) [http://www.4manuals.cc](http://www.4manuals.cc/) [http://www.manual-lib.com](http://www.manual-lib.com/) [http://www.404manual.com](http://www.404manual.com/) [http://www.luxmanual.com](http://www.luxmanual.com/) [http://aubethermostatmanual.com](http://aubethermostatmanual.com/) Golf course search by state [http://golfingnear.com](http://www.golfingnear.com/)

Email search by domain

[http://emailbydomain.com](http://emailbydomain.com/) Auto manuals search

[http://auto.somanuals.com](http://auto.somanuals.com/) TV manuals search

[http://tv.somanuals.com](http://tv.somanuals.com/)